# **①スタジオレッスン予約サイト初回登録 ②スタジオレッスン予約・参加**

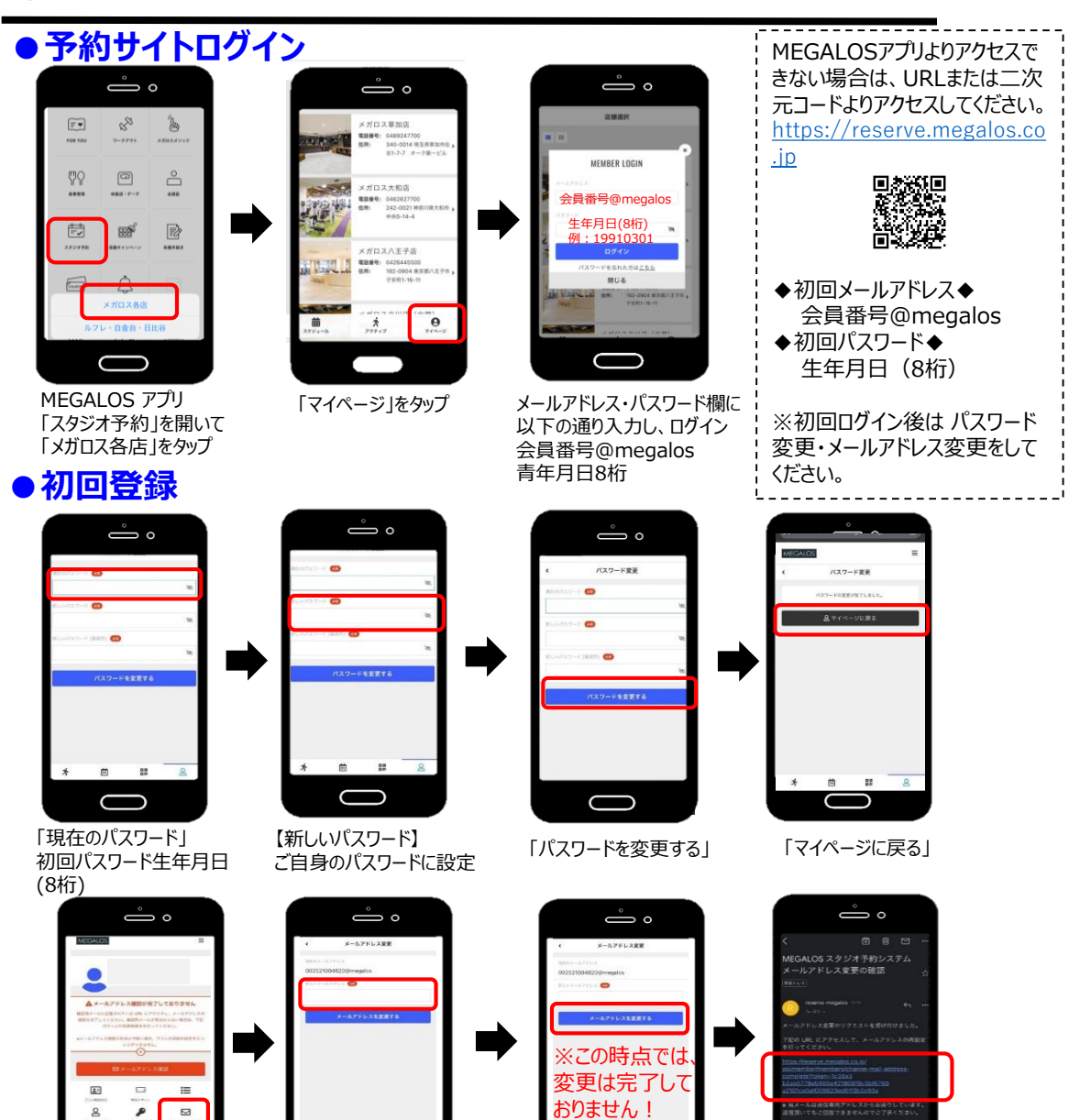

メールアドレス変更

 $\bigcirc$ 

【新しいメールアドレス】 ご自身のアドレスに設定

 $\bigcup$ 

 $-12$ 

をタップ

「メールアドレスを 変更する」をタップ

O

 $n - n$ 

 $\bigcirc$ 受信したメール記載の URLへアクセスで完了

ه ڪ

**Contract Contract** 

 $\bigcirc$ 

### **●予約方法** ه ڪ  $\blacksquare$ メガロス算加盟 **RUB+** (498047700)<br>RM: 140-0014 R18<br>1 A-198-CS ang sa <mark>t</mark>  $\begin{picture}(180,10) \put(0,0){\line(1,0){15}} \put(0,0){\line(1,0){15}} \put(0,0){\line(1,0){15}} \put(0,0){\line(1,0){15}} \put(0,0){\line(1,0){15}} \put(0,0){\line(1,0){15}} \put(0,0){\line(1,0){15}} \put(0,0){\line(1,0){15}} \put(0,0){\line(1,0){15}} \put(0,0){\line(1,0){15}} \put(0,0){\line(1,0){15}} \put(0,0){\line(1,0){15}} \put(0$  $10 - 1$

ログイン後

◎ 用で表示

A 971 S 930 S & 972 B NAS  $8.122$ 

 $\bigcap$ 

**●キャンセル方法**

 $\overset{\circ}{\implies} \circ$ 

2024年6月

カレンダーを表示する

 $7x - 368998$ 

キャンセルする

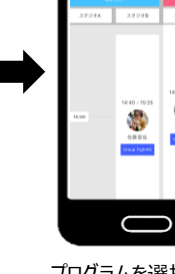

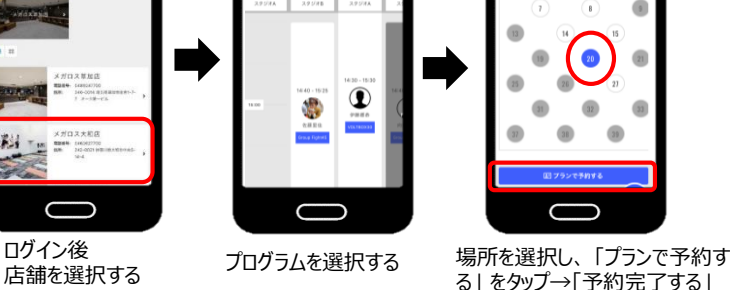

〇予約可能 ●予約済み

 $\overset{\circ}{\implies}$   $\circ$ 

 $\bigcap$  $\bigcirc$ 

**●場所移動**

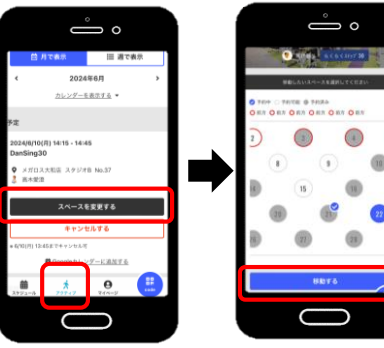

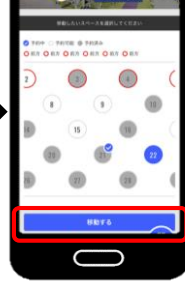

→「スペースを変更する」 →「キャンセルする」をタップ

移動先を選択 →「移動する」

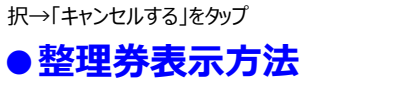

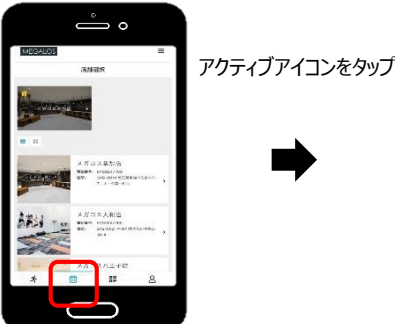

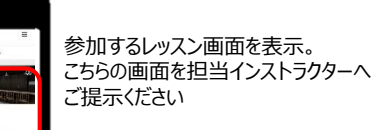

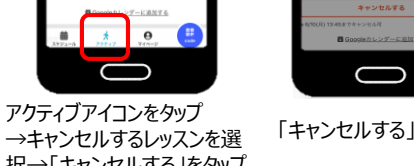

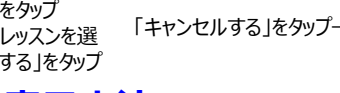

「キャンセルする」をタップ→完了

約をキャンセルします。よろしいですか

**ンセルする 閉じる** 

スペースを変更する

2024年6月 カレンダーを表示する

ه ڪ

 $=$  area

 $Q$  are

ه ڪ

 $-725\%$ 

**TERROR** 

 $\blacksquare$ 

**SHA** 

 $\bigcirc$ 

 $\overbrace{\mathbf{x}^*}^{\mathbf{x}^*} = \overbrace{\mathbf{m}}^{\mathbf{x}^* \times \mathcal{P} \times \mathcal{P} \times \mathcal{R} \times \mathcal{R}}$ 

アクティブアイコンをタップ

## **③スタジオレッスン予約システム ④予約枠 追加購入方法**

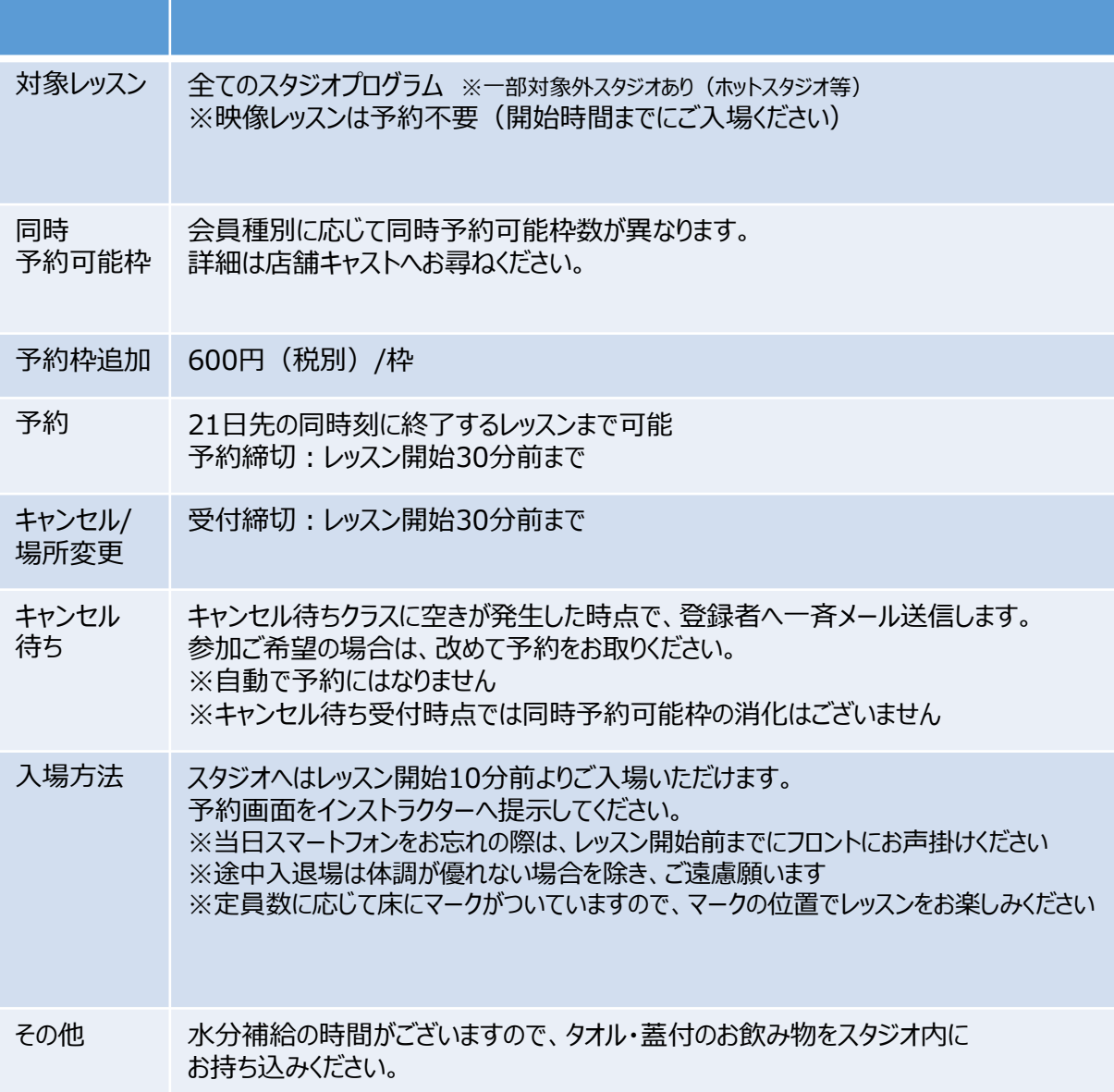

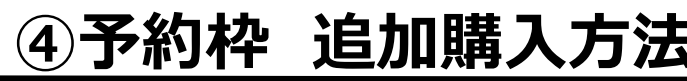

### **●購入方法**

ログイン後 店舗を選択する

 $-800$ 

- - - -2090

**Salida** 

**Maritime** ×.

匾

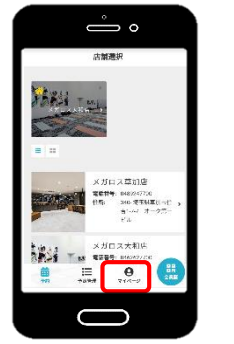

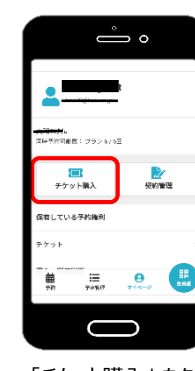

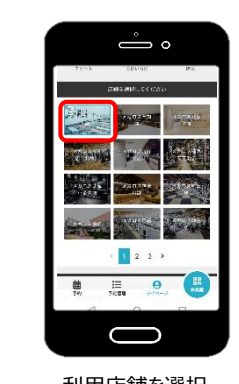

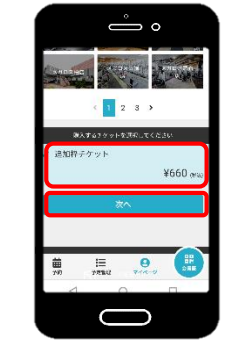

「チケット購入」 をタップ 利用店舗を選択 「追加枠チケット を選択 →「次へ」をタップ

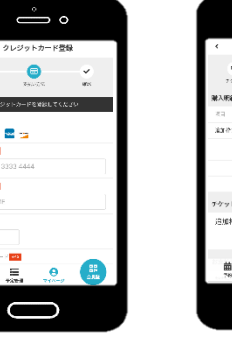

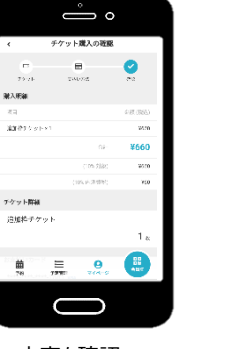

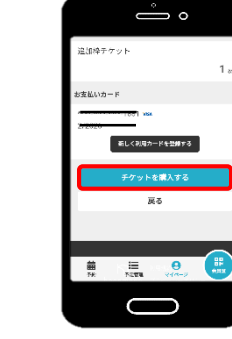

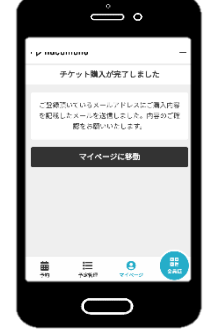

クレジットカード情報を入力

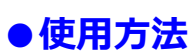

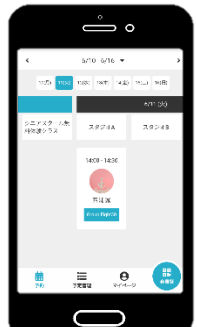

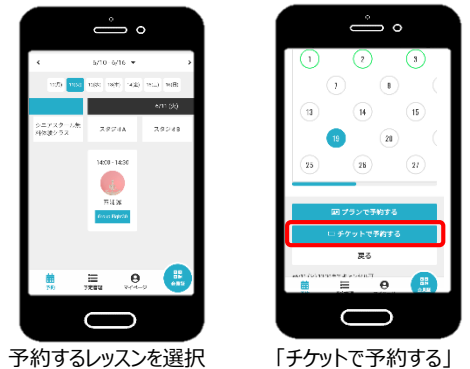

を選択

内容を確認 「チケットを購入する」を タップ ※タップした時点で決済されます

 $\stackrel{\circ}{\implies} \circ$ 

 $\sqrt{14}$  $13$ 

予約オアします。よろしいですか?

屋る

 $\bigcirc$ 

E e E

**Semidiation** 

 $\ddot{\tau}\tau$  ) there is

 $\sqrt{8}$ 

 $(15)$ 

購入完了

 $\stackrel{\circ}{\implies} \circ$ **3687** 予約が完了しました メールに行動されている注意事業をご確認の<br>ト、船舶の特別にでに会話にお越しください ■Scoteカレンダーにはたする 予約内容を確認  $\Box$   $\Box$  $\bigcirc$ 

確認後「予約完了する」 をタップ

**FMRTVS** 

予約完了

※初回購入時のみ

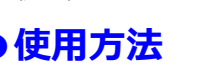